# Конструктор механик 2.0

- [Настройка условий](#page-1-0)
	- [События для клиента](#page-3-0)
	- [Общие события для покупки](#page-4-0)
	- [События для товаров в покупке](#page-5-0)
- [Настройка вознаграждений](#page-5-1)
- [Запуск](#page-12-0)

Плагин Конструктор механик 2.0 дает пользователю широкие возможности по настройке условий, за выполнение которых будет вознагражден клиент, а также самих вознаграждений.

В плагине заложено два варианта его работы, задаваемые при настройке в поле Вознаграждения даются:

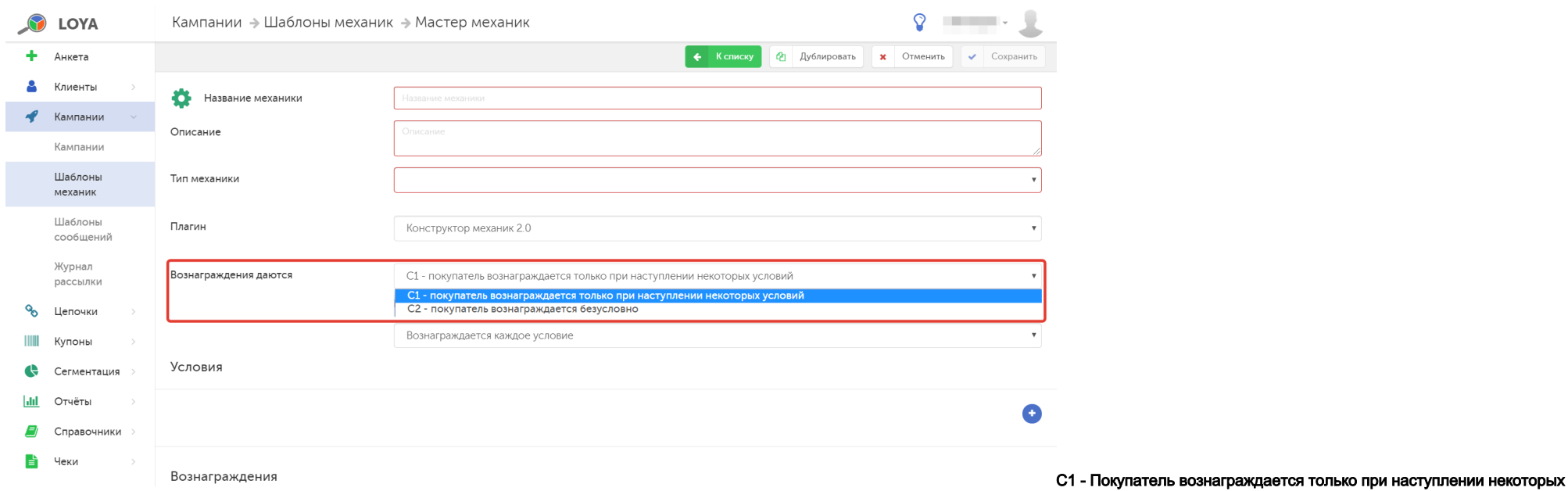

условий - при выборе такого варианта доступны настройки условий для получения вознаграждений клиентом и параметров вознаграждений.

С2 - Покупатель вознаграждается безусловно – данный вариант позволяет настроить только параметры вознаграждений.

Вознаграждение может выдаваться как на каждое наступившее условие, так и на первое из них:

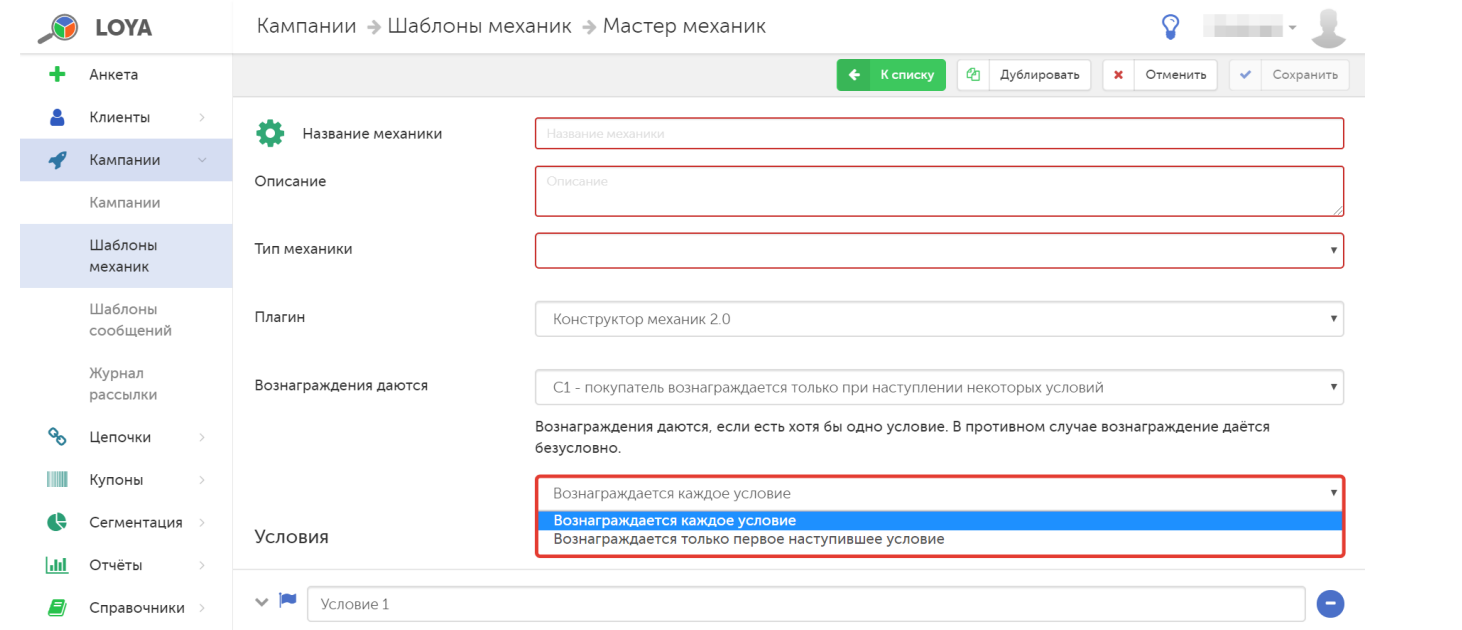

## <span id="page-1-0"></span>Настройка условий

В Конструкторе механик 2.0 можно подключить неограниченное количество условий и добавить множество различных вознаграждений. Добавление нового условия происходит по кнопке . Для удаления условия

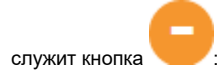

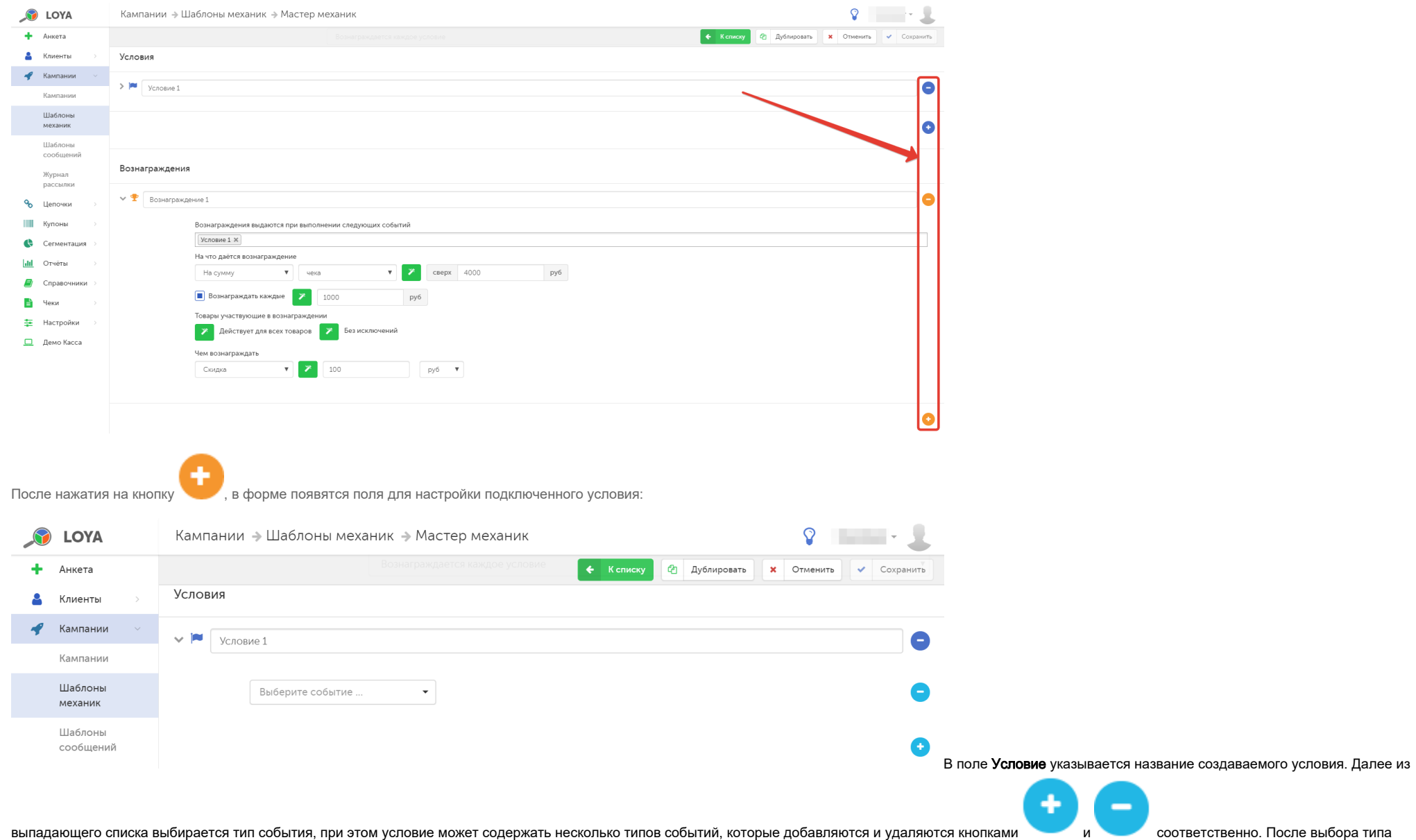

события станут доступны для выбора варианты его настройки:

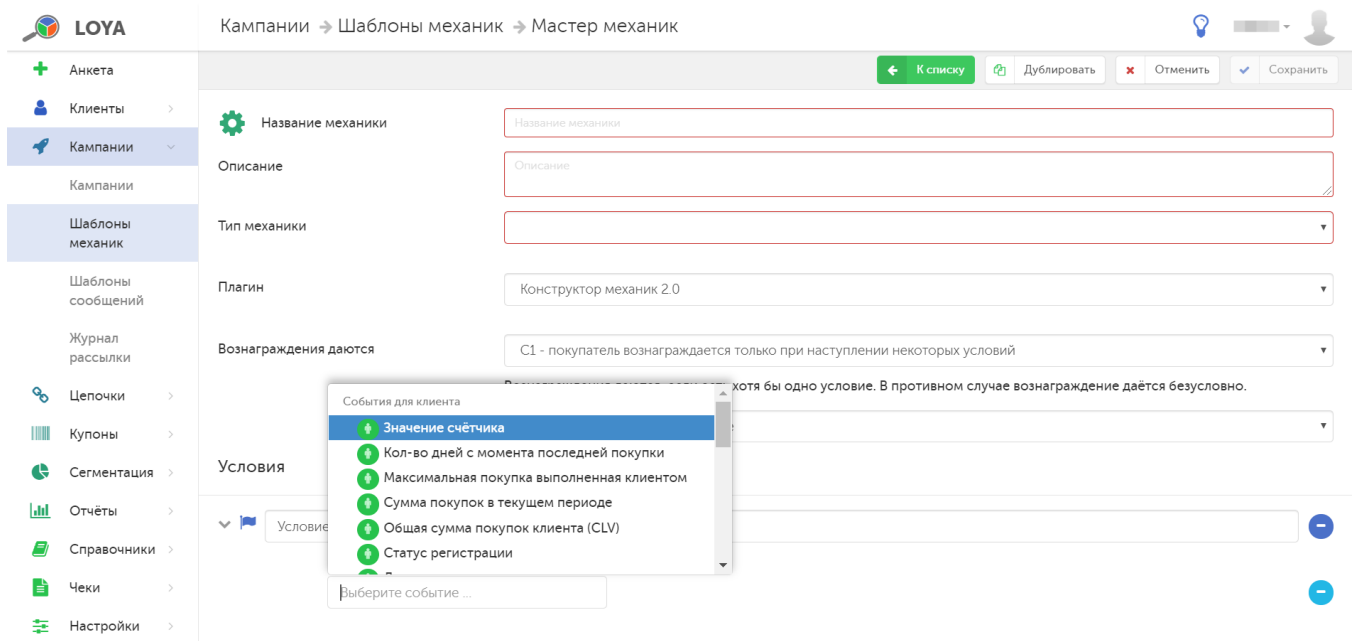

### <span id="page-3-0"></span>События для клиента

Значение счетчика - значение по одному из счетчиков, создаваемых в разделе Настройки - Компоненты - Счетчики, выражаемое относительно пороговой величины как:

- равно;

- меньше;

- меньше или равно;
- больше;
- больше или равно.

Кол-во дней с момента последней покупки - количество дней после последней покупки, в течение которых будет предоставляться вознаграждение.

Максимальная покупка, выполненная клиентом – пороговое значение максимальной суммы покупки для предоставления вознаграждения. Дополнительно можно установить следующие параметры сравнения максимальной суммы покупки и порогового значения:

- равно;
- меньше;
- меньше или равно;
- больше;
- больше или равно.

Сумма покупок в текущем периоде - пороговое значение суммы покупок за текущий период для предоставления вознаграждения. Дополнительно можно установить параметры сравнения суммы покупок и порогового значения:

- равно;
- меньше;
- меньше или равно;
- больше;
- больше или равно.

Общая сумма покупок клиента (CLV) – пороговое значение суммы покупок за жизненный цикл клиента для предоставления вознаграждения. Дополнительно можно установить

следующие параметры сравнения суммы покупки и порогового значения:

- равно;

- меньше;
- меньше или равно;
- больше;
- больше или равно.

Статус регистрации – экспресс-данные или полностью заполненная анкета.

Доступные коммуникации – E-mail или SMS.

Недоступные коммуникации – E-mail или SMS.

Давность полной регистрации – период, прошедший с момента заполнения клиентом полной регистрационной анкеты, в днях/месяцах/годах. Дополнительно можно установить

следующие параметры сравнения длительности временного периода с пороговым значением:

- равно;
- меньше;
- меньше или равно;
- больше;
- больше или равно.

Давность экспресс регистрации – период, прошедший с момента заполнения клиентом анкеты с экспресс-данными, в днях/месяцах/годах. Дополнительно можно установить

следующие параметры сравнения длительности временного периода с пороговым значением:

- равно;

- меньше;
- меньше или равно;
- больше;
- больше или равно.

Сумма товаров со скидкой за сезон – значение суммы покупок, на которые была предоставлена скидка, за текущий сезон. Длительность сезона устанавливается в конфигурации системы при ее установке. Дополнительно можно установить параметры сравнения суммы покупок и порогового значения:

- равно;

- меньше;
- меньше или равно;
- больше;
- больше или равно.

<span id="page-4-0"></span>Общие события для покупки

Покупка в интервале дня рождения - в полях За…дней, а также И после…дней указывается количество дней до и после дня рождения УПЛ, в течение которых будет предоставляться вознаграждение.

Сумма покупки – суммарная стоимость совершенных УПЛ покупок, выражаемая относительно пороговой величины как:

- равно;
- меньше;
- меньше или равно;
- больше;
- больше или равно.

Первая покупка, выполненная новым клиентом – условие сработает в момент, когда УПЛ совершит первую покупку.

Максимальная покупка, выполненная клиентом – условие сработает в момент, когда УПЛ совершит максимальную по сумме покупку.

#### <span id="page-5-0"></span>События для товаров в покупке

Наличие в чеке товара из списка – по умолчанию, условие настроено так, что действует для всех товаров без исключения. При необходимости, его можно изменить, составив список товаров, при покупке которых будет предоставлено вознаграждение, а также список товаров-исключений. Создать оба списка можно на этапе создания шаблона механики, просто задав их названия в соответствующих полях, а добавить товары в каждый из них можно уже после сохранения шаблона механики, на этапе запуска соответствующей кампании с использованием данной механики.

Наличие товаров из списка в указанном количестве – при выборе данного типа события рядом отобразится поле для ввода названия списка товаров, которые будут подпадать под данное условие, а также поле для ввода названия списка товаров-исключений. Создать оба списка и добавить товары в каждый из них нужно заранее в разделе [Справочники – Списки товаров](https://manual.retail-soft.pro/pages/viewpage.action?pageId=50616554), там же следует указать количество товаров, которое должно присутствовать в чеке. Добавить готовые списки можно уже после сохранения шаблона механики, на этапе запуска соответствующей кампании с использованием данной механики.

Наличие в чеке суммарного количества товаров – присутствие в чеке определенного количества любых товаров, при необходимости, его можно изменить, составив список товаров, при покупке которых будет предоставлено вознаграждение, а также список товаров-исключений. Создать оба списка можно на этапе создания шаблона механики, просто задав их названия в соответствующих полях, а добавить товары в каждый из них можно уже после сохранения шаблона механики, на этапе запуска соответствующей кампании с использованием данной механики.

Наличие в чеке товаров на сумму – пороговое значение суммы, при достижении (или превышении) которой, клиенту будет предоставлено вознаграждение. По умолчанию, условие настроено так, что действует для всех товаров без исключения. При необходимости, его можно изменить, составив список товаров, при покупке которых будет предоставлено вознаграждение, а также список товаров-исключений. Создать оба списка можно на этапе создания шаблона механики, просто задав их названия в соответствующих полях, а добавить товары в каждый из них можно уже после сохранения шаблона механики, на этапе запуска соответствующей кампании с использованием данной механики.

Наличие в чеке заданного набора товаров – по умолчанию, условие настроено так, что действует для всех товаров без исключения. При необходимости, его можно изменить, составив список товаров, при покупке которых будет предоставлено вознаграждение, а также список товаров-исключений. Создать оба списка можно на этапе создания шаблона механики, просто задав их названия в соответствующих полях, а добавить товары в каждый из них можно уже после сохранения шаблона механики, на этапе запуска соответствующей кампании с использованием данной механики.

Наличие в чеке количества уникальных SKU – пороговое значение количества товаров с различными SKU, каждый из которых приобретен УПЛ в единичном количестве. При добавлении в чек таких товаров в количестве, равном или превышающем пороговое значение, клиенту будет предоставлено вознаграждение.

Примечание. Конструктор механик может работать не только со штучными товарами, но и с мерными. Для корректной обработки мерных товаров, в полях с количеством мерных товаров вместо целых чисел нужно указывать дробные числа, используя десятичную точку (например, 1.50).

## <span id="page-5-1"></span>Настройка вознаграждений

Конструктор 2.0 позволяет подключить неограниченное количество вознаграждений, которые будут предоставляться клиенту при выполнении условий (при их наличии) или безусловно (в случае выбора опции Покупате ль вознаграждается безусловно).

Подключение нового вознаграждения происходит по кнопке . Для удаления вознаграждения служит кнопка

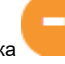

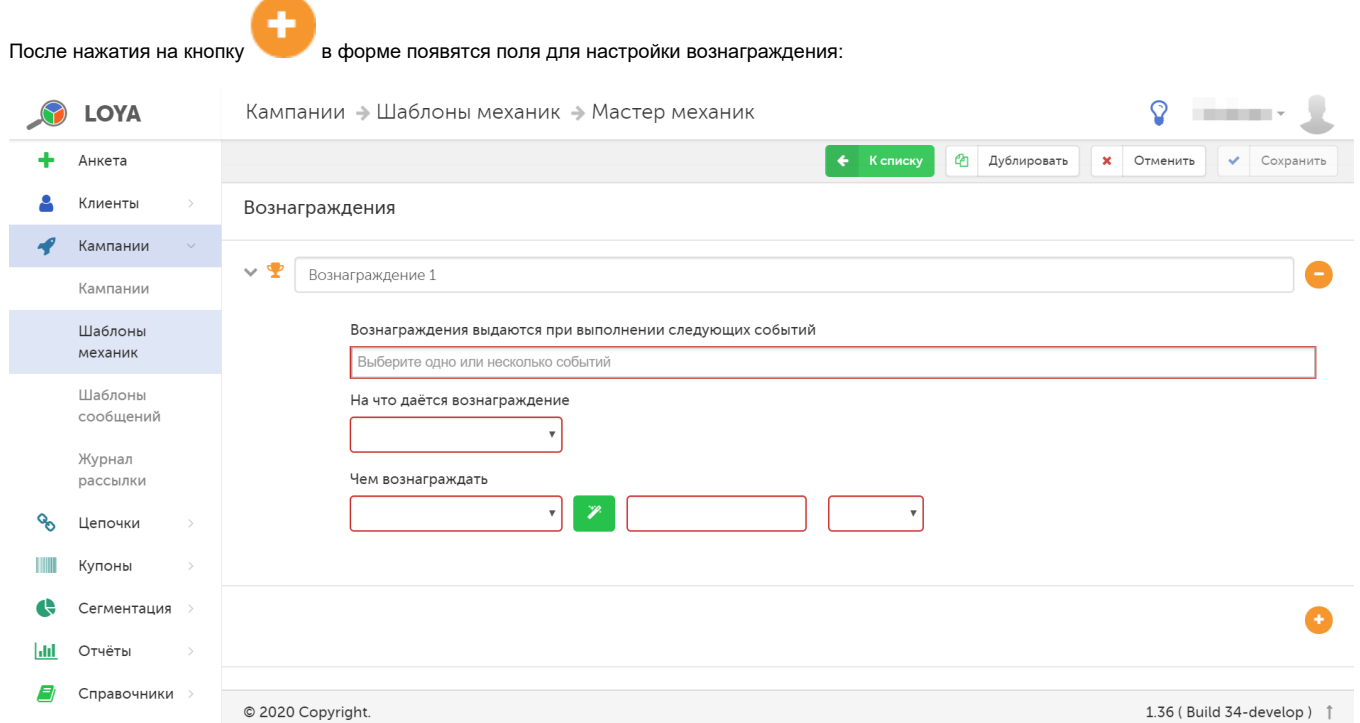

Вознаграждения выдаются при выполнении следующих событий - из выпадающего списка выбирается ранее созданное условие, при выполнении которого клиенту будет предоставлено вознаграждение. Данное поле доступно, только если в настройках условий выбрана опция Покупатель вознаграждается только при наступлении некоторых условий.

На что даётся вознаграждение - из выпадающего списка выбирается один из следующих вариантов:

На сумму – устанавливается значение суммы, при превышении которой покупатель получит вознаграждение. Дополнительно можно настроить параметр Вознаграждать каждые.

Например:

Установлены значения:

Поле На сумму чека сверх – 100 руб.

Поле Вознаграждать каждые – 10 руб.

Если клиент совершит покупку на 130 руб., то вознаграждение будет предоставлено три раза.

Если клиент совершит покупку на 109 руб., то вознаграждение предоставляться не будет.

Вознаграждение 1 – указывается название создаваемого вознаграждения.

Примечание. Для случаев, когда в чеке, на общую сумму которого покупателю предоставляется скидка, присутствуют товары с установленной на них минимальной ценой, установлен следующий порядок распределения вознаграждения на сумму чека. Сумма скидки, которая должна быть предоставлена на весь чек, распределяется не по всем товарам в одинаковом размере, а пропорционально: с позиций, на которые установлена минимальная цена, скидка списывается в меньшем размере, чем с других, то есть в таком, чтобы результат применения скидки не понизил цену товара ниже его минимальной цены. После обработки позиций с минимальной ценой, оставшаяся сумма скидки распределяется между прочими позициями (на которые не установлена минимальная цена) пропорционально для каждого товара.

На товары – вознаграждение будет выдаваться на товары. Дополнительно можно настроить следующие параметры:

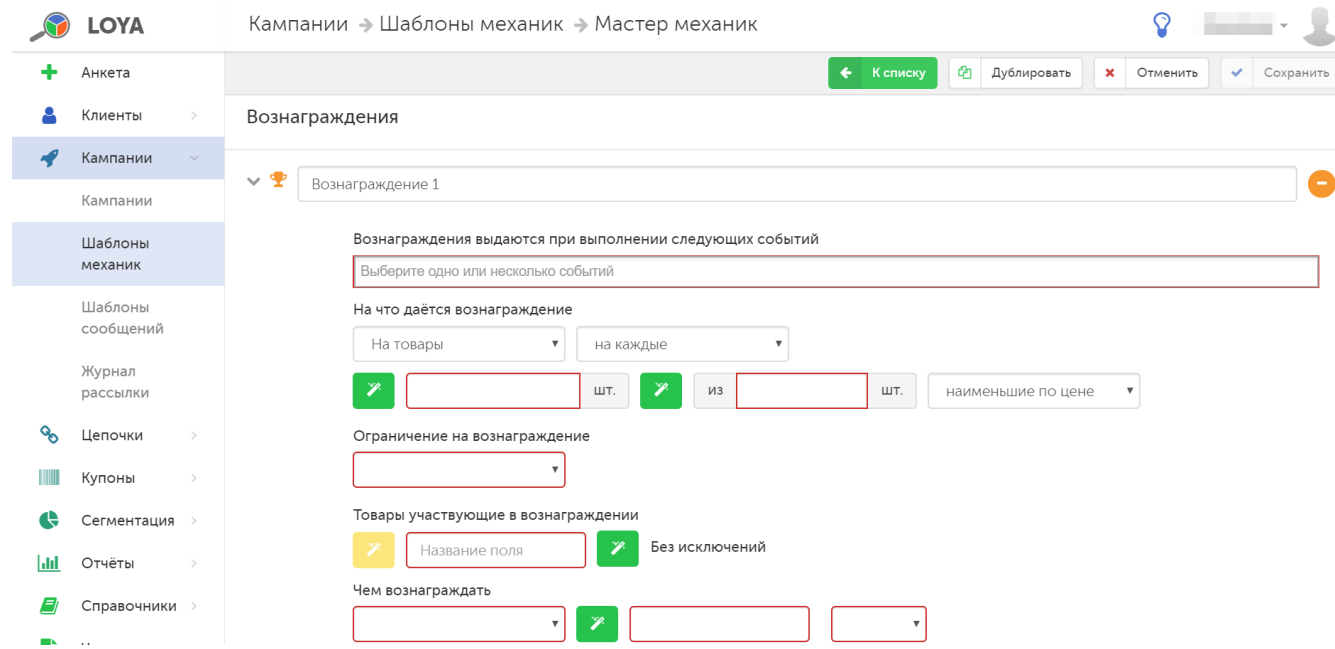

<span id="page-7-0"></span>На каждые - вознаграждение выдается на фиксированное количество товаров контрольного количества товаров и может быть предоставлено на один чек столько раз, сколько раз контрольное количество товаров повторяется в чеке. В акции могут принимать участие любые товары (с разными SKU). Название списка товаров, участвующих в акции, указывается в поле Товары, участвующие в вознаграждении; сам же список формируется [на этапе запуска кампании](https://manual.retail-soft.pro/pages/viewpage.action?pageId=50616476#id--manyfold), созданной [н](https://manual.retail-soft.pro/pages/viewpage.action?pageId=50616476#id--manyfold)а основе данной механики. Название списка товаров-исключений из акции указывается в поле Без исключений, а список таких товаров формируется н [а этапе запуска кампании](https://manual.retail-soft.pro/pages/viewpage.action?pageId=50616476#id--manyfold), созданной на основе данной механики. Помимо товаров-исключений, в механику можно внести и другие ограничения, выбрав подходящее из выпадающего списка в поле Ограничение на вознаграждение. Используя параметр сортировки, в число фиксированных товаров можно включить либо наименьшие, либо наибольшие по цене:

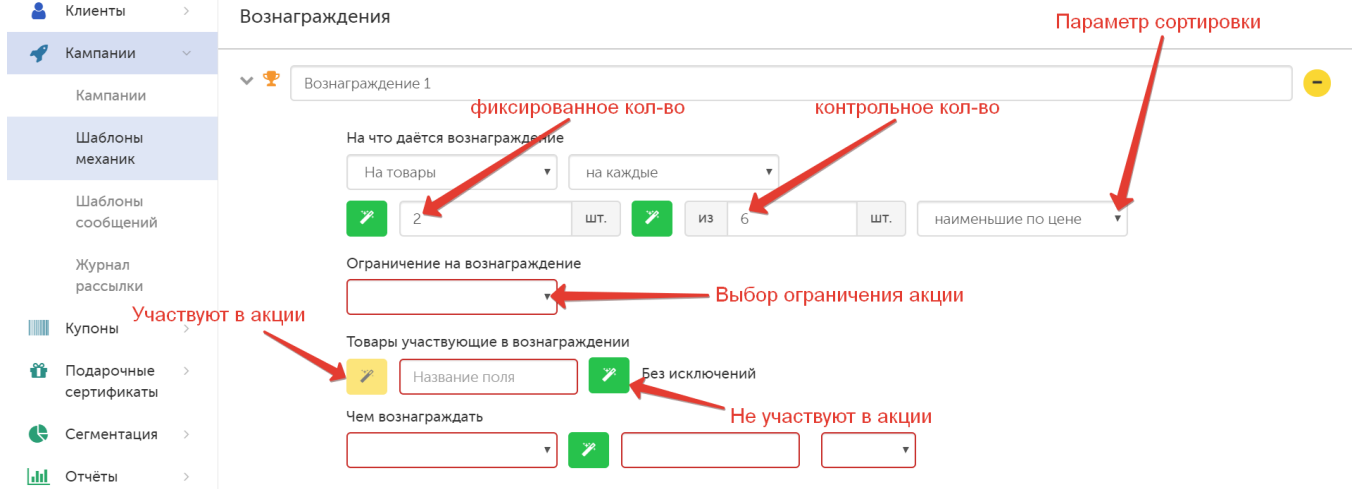

Например: если на каждые 2 карандаша из 6 карандашей по цене 10 руб. установлена скидка в 90% и они продаются по 1 руб., то:

- при покупке 6 карандашей (контрольное количество повторяется в чеке 1 раз) покупатель заплатит: 4х10+2х1 = 42 руб.;

- при покупке 33 карандашей (контрольное количество повторяется в чеке 5 раз) покупатель заплатит: (4х10+2х1)х5 = 210 руб.

Данный тип вознаграждения применим и к весовым товарам, однако включать в список акции одновременно и штучные, и весовые товары нельзя. В настройках механики для штучных товаров нужно указывать в качестве значений фиксированного и контрольного количества товара только целые числа, а для весовых товаров потребуется создать отдельную механику с аналогичными настройками, только в качестве значений фиксированного и контрольного количества товара следует указать дробные числа.

На каждые одинаковые – вознаграждение рассчитывается по алгоритму, описанному для настройки [на каждые,](#page-7-0) однако при этом в акции могут участвовать только товары с идентичными SKU.

Данный тип вознаграждения применим и к весовым товарам, однако включать в список акции одновременно и штучные, и весовые товары нельзя. В настройках механики для штучных товаров нужно указывать в качестве значений фиксированного и контрольного количества товара только целые числа, а для весовых товаров потребуется создать отдельную механику с аналогичными настройками, только в качестве значений фиксированного и контрольного количества товара следует указать дробные числа.

На количество свыше – вознаграждение предоставляется на любые товары из списка участвующих в акции, при условии, что их количество в чеке превышает указанное пороговое значение. Используя дополнительный для данной настройки параметр сортировки, вознаграждение можно выдавать на товары, либо наименьшие, либо наибольшие по цене.

Рассмотрим, как сработает в чеке механика с настройкой выдавать скидку на не более, чем два самых дорогих товара при условии, что в чеке количество акционных товаров превышает три штуки:

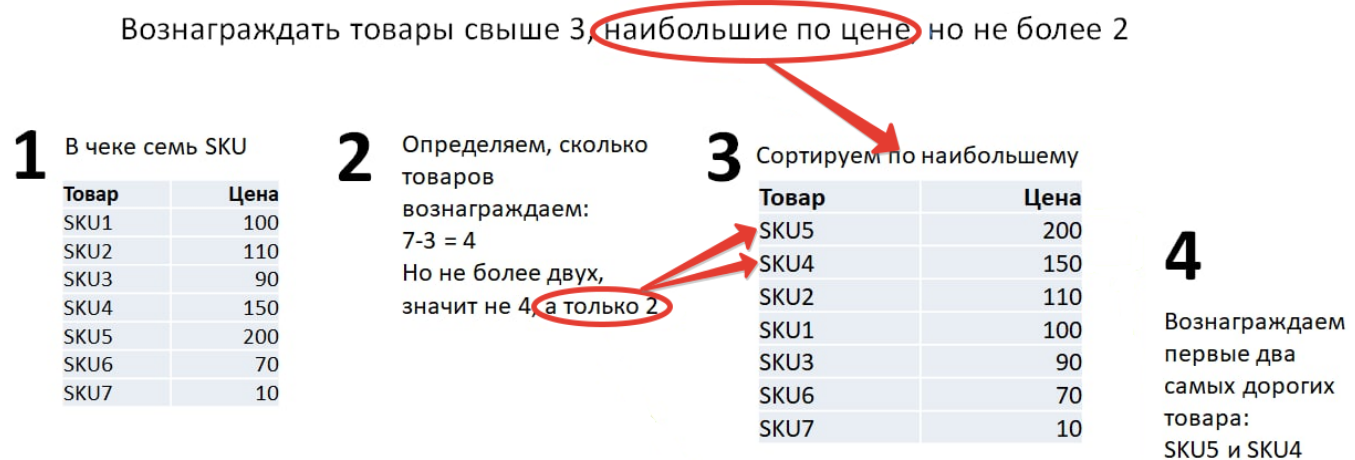

Данный тип вознаграждения применим и к весовым товарам, однако включать в список акции одновременно и штучные, и весовые товары нельзя. В настройках механики для штучных товаров нужно указывать в поле Н а количество свыше только целое число, а для весовых товаров потребуется создать отдельную механику с аналогичными настройками, только в поле На количество свыше следует указать дробное число.

На все – вознаграждение предоставляется на каждую позицию, участвующую в акции.

Дополнительно можно указать, какие товары будут отбираться для участия в акции: наибольшие или наименьшие по цене.

Также, для выдачи вознаграждения на товары можно ввести определенное Ограничение на вознаграждение:

Без ограничения – вознаграждение предоставляется на каждую позицию, участвующую в акции.

На каждое срабатывание – механика осуществляет проверку количества срабатываний условия, и вознаграждение предоставляется на каждую позицию, участвующую в акции, в соответствии с данным значением.

Только один раз – вознаграждение предоставляется на каждую позицию, участвующую в акции, только один раз.

На количество товара – вознаграждение в одном чеке выдается только на ограниченное количество акционных товаров.

Товары, участвующие в вознаграждении - в данном поле требуется задать название списка товаров, на которые будут распространяться правила выдачи вознаграждения, а также название списка товаровисключений. Создать оба списка можно на этапе создания шаблона механики, просто задав их названия в соответствующих полях, а добавить товары в каждый из них можно уже после сохранения шаблона механики, на этапе запуска соответствующей кампании с использованием данной механики.

На набор – для предоставления вознаграждения, в чеке должны присутствовать все товары списка.

Ограничение на вознаграждение – можно выбрать один из следующих вариантов:

Без ограничения – вознаграждение предоставляется на каждый набор, участвующий в акции.

На каждое срабатывание – механика осуществляет проверку количества срабатываний условия, и вознаграждение предоставляется на каждый набор, участвующий в акции, в соответствии с данным значением.

Только один раз – вознаграждение предоставляется на каждый набор, участвующий в акции, только один раз.

Набор, участвующий в вознаграждении - в данном поле требуется задать название набора товаров, на который будут распространяться правила выдачи вознаграждения. Добавить товары в набор можно уже после сохранения шаблона механики, на этапе запуска соответствующей кампании с использованием данной механики.

Чем вознаграждать – требуется выбрать способ вознаграждения УПЛ:

Скидка – может даваться в рублях (руб.) или процентах от суммы покупки (%).

Бонус – может начисляться в определённом количестве (шт.) или процентах от суммы покупки (%).

Подарки - при выборе данного способа вознаграждения требуется указать количество товаров, которые будут выданы в качестве подарка; также нужно задать название группы, которая впоследствии будет наполнена конкретными товарами-подарками. Добавить товары в данную группу можно уже после сохранения шаблона механики, на этапе запуска соответствующей кампании с использованием данной механики.

Купоны – при выборе данного способа вознаграждения необходимо указать количество купоные будут выданы в качестве вознаграждения, а также купонное правило, по которому будет выдаваться купон. Купонное правило нужно создать заранее в разделе Купоны - Купонные правила.

При выборе типа вознаграждения Бонус становится доступным блок Настройка бонусов, который позволяет задавать различный срок жизни вознаграждения:

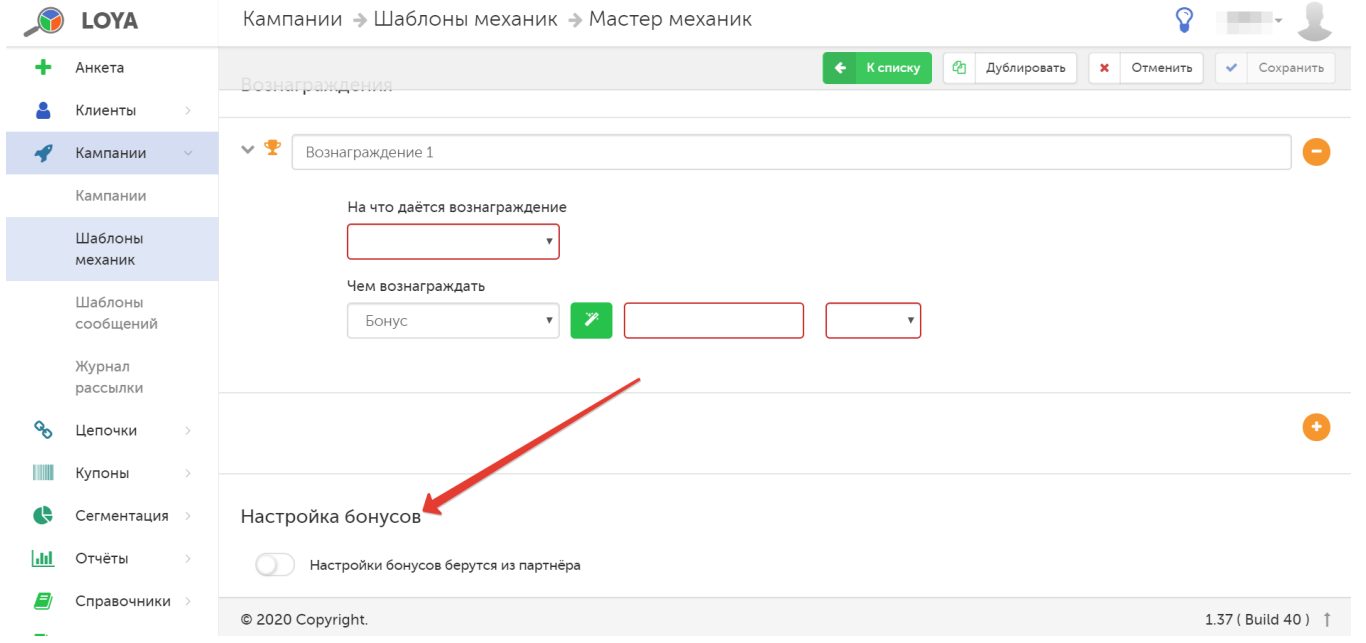

Если параметр не активен, то порядок действия бонусов берется из настройки, выполненной для конкретного партнера, в разделе Справочник – Партнеры. При активации параметра Настройка бонусов появляется возм ожность сконфигурировать срок действия данного типа вознаграждения для конкретного вида механики:

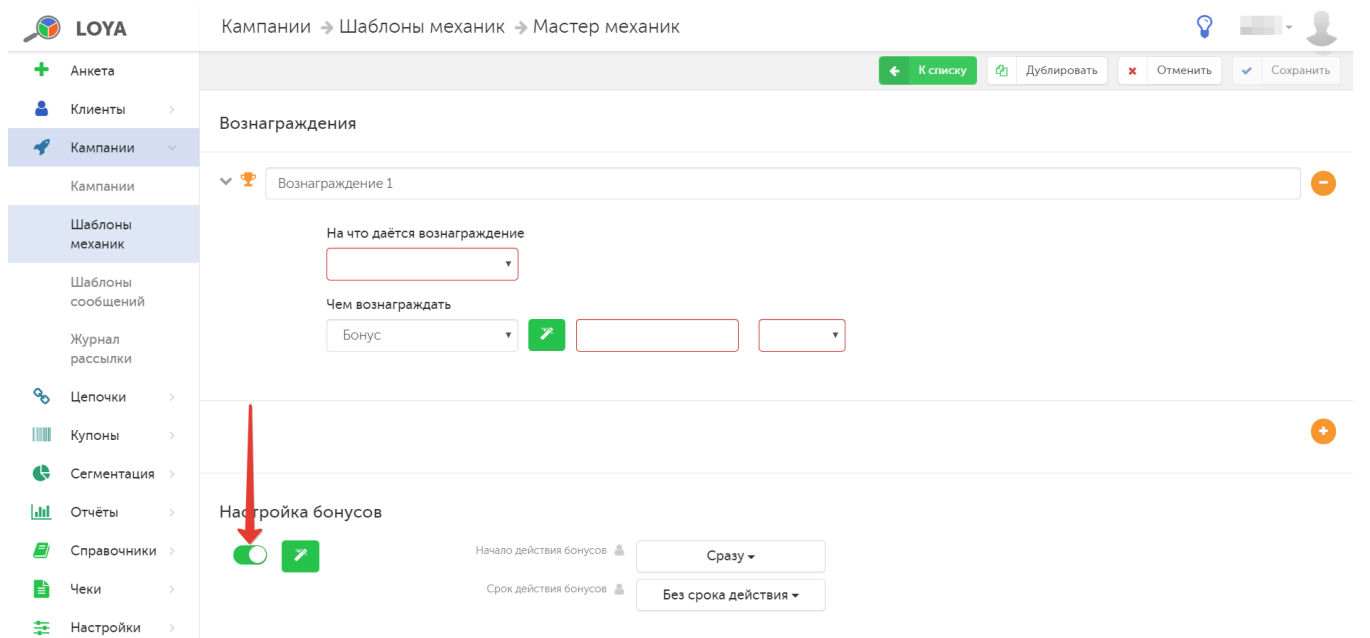

Допускается использование двух настроек:

1. Начало действия бонусов.

2. Срок действия бонусов.

1. Начало действия бонусов:

Сразу – правило вознаграждения УПЛ бонусами вступает в силу мгновенно по факту сохранения настроек соответствующей кампании.

Отложенное - с помощью поля Начало действия ... дней указывается, через сколько дней начнется выдача вознаграждения бонусами.

В указанный день месяца – с помощью поля Начало действия ... числа указывается дата, с которой начнется выдача вознаграждения бонусами.

2. Срок действия бонусов:

Без срока действия – срок действия бонусов не ограничен.

Ограничивать в днях/месяцах – с помощью поля Срок действия бонусов можно указать точное количество дней/месяцев, в течение которых УПЛ может воспользоваться бонусами.

До указанного дня года – с помощью поля Бонусы действуют по можно указать число и месяц, до которых УПЛ может воспользоваться бонусами. Активировав поле Сжигать бонусы, начисленные не позднее, можно запрограммировать сжигание бонусов, начисленных ранее указанной в данной настройке даты (число и месяц).

До указанного дня месяца - с помощью поля Бонусы действуют по можно указать число текущего месяца, до которых УПЛ может воспользоваться бонусами.

Лояльность покупателей, безусловно, имеет высокую ценность, а выдача вознаграждения клиентам не менее определённого заданного уровня (даже при минимальном размере чека, на который данное вознаграждение начисляется) являет собой отличный инструмент для её поддержания. LOYA предоставляет возможность задавать минимально допустимый размер вознаграждения при срабатывании кампаний, где используется механика на базе плагина Конструктор 2.0 и в качестве вознаграждения начисляются Бонусы в %:

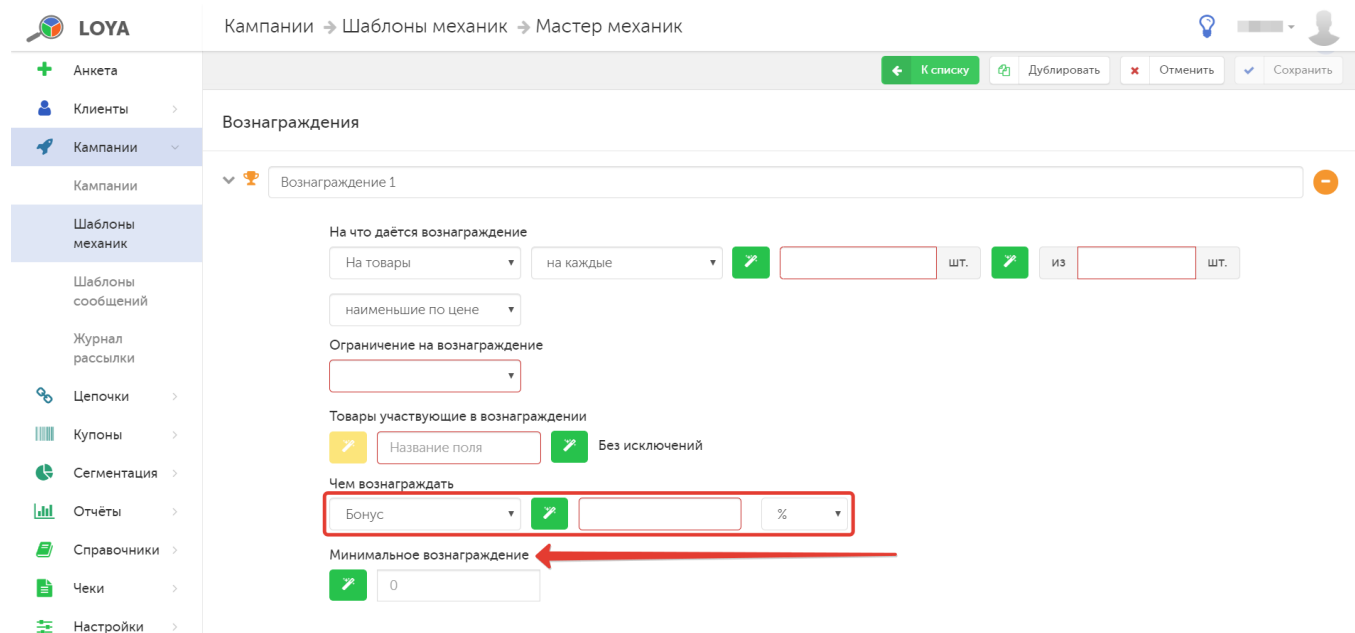

## <span id="page-12-0"></span>Запуск

Выполнив настройки механики, ее необходимо сохранить:

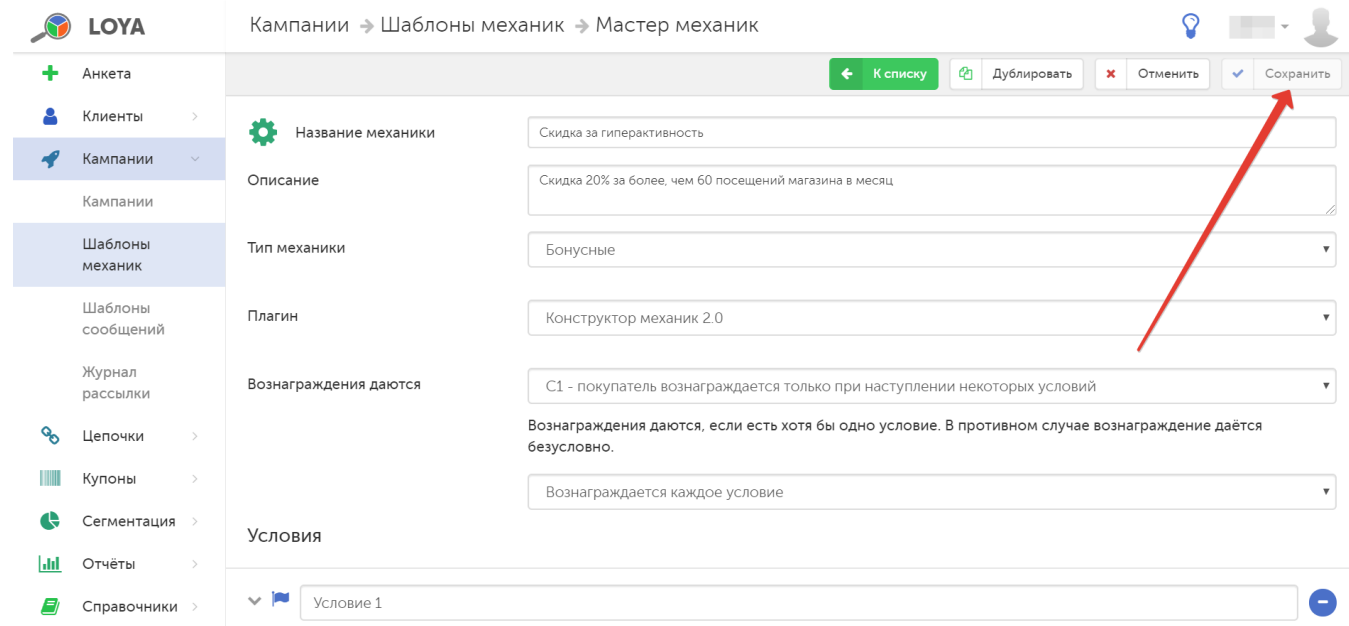

Готовую механику нужно указать при создании кампании на ее основе в разделе Кампании - Кампании. Созданную кампанию нужно сохранить:

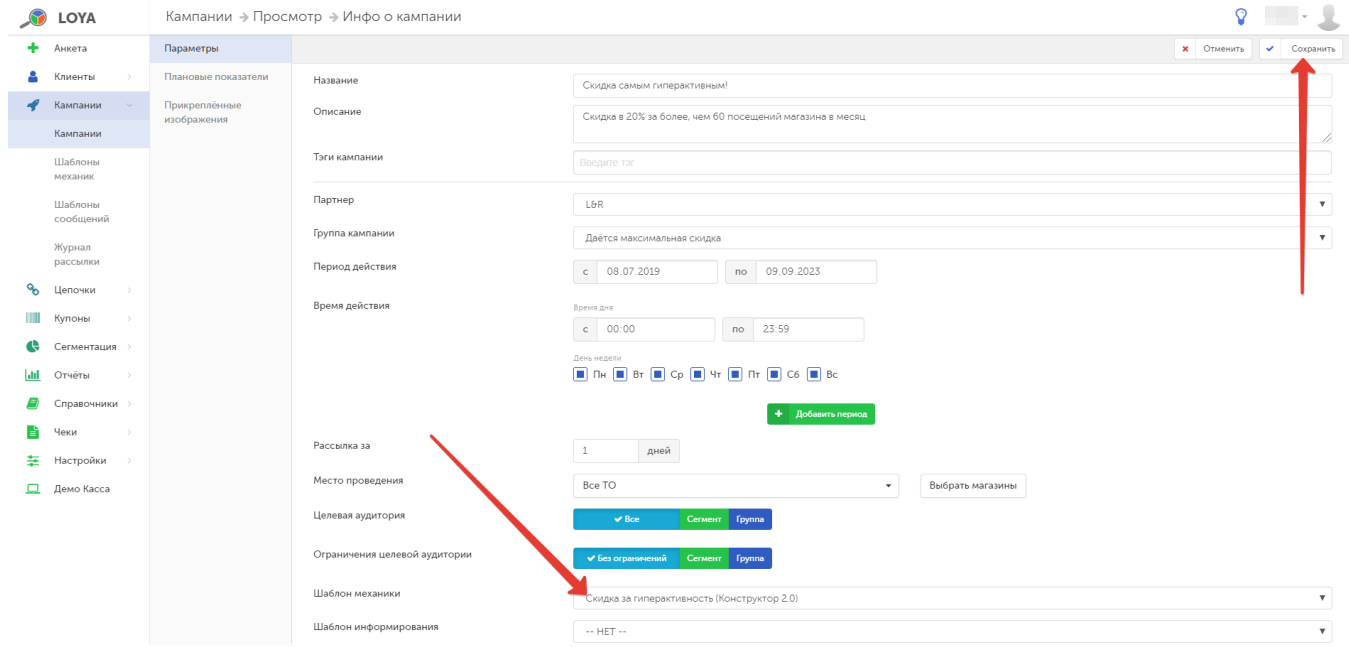

#### Далее кампанию необходимо запустить:

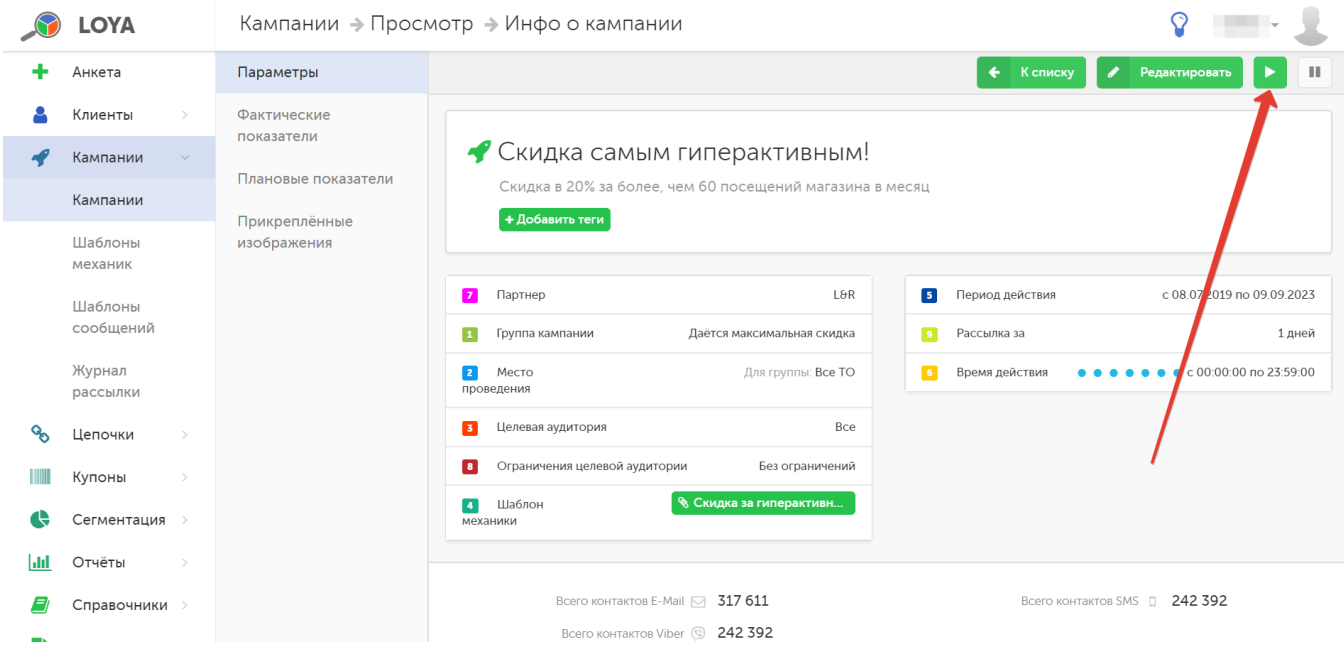